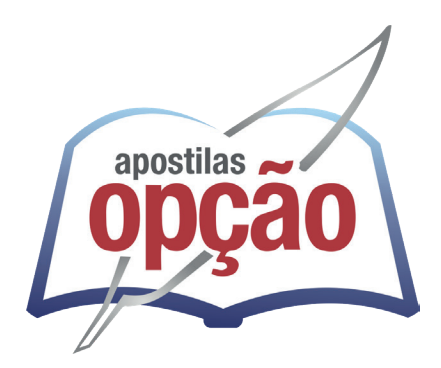

CÓD: OP-036FV-24 7908403548453

# COTIA-SP PREFEITURA MUNICIPAL DE COTIA - SÃO PAULO

## Secretário de Escola

**EDITAL Nº 02/2024**

### Língua Portuguesa

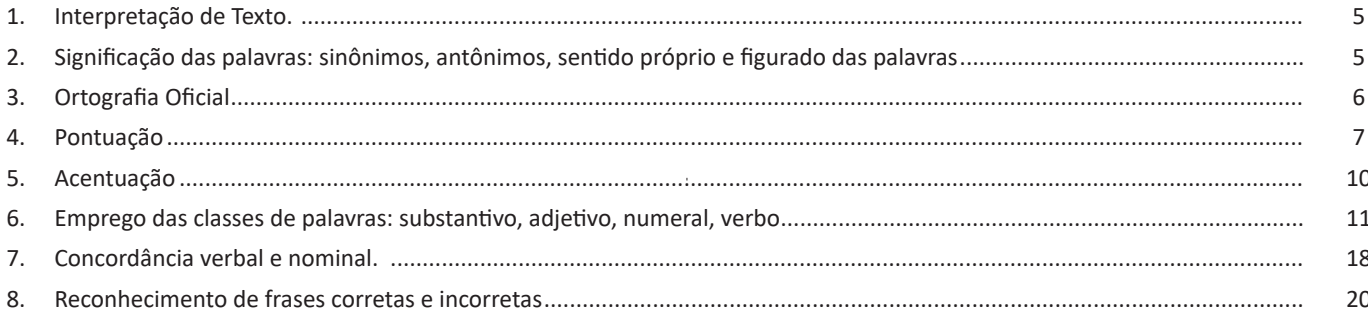

### Matemática

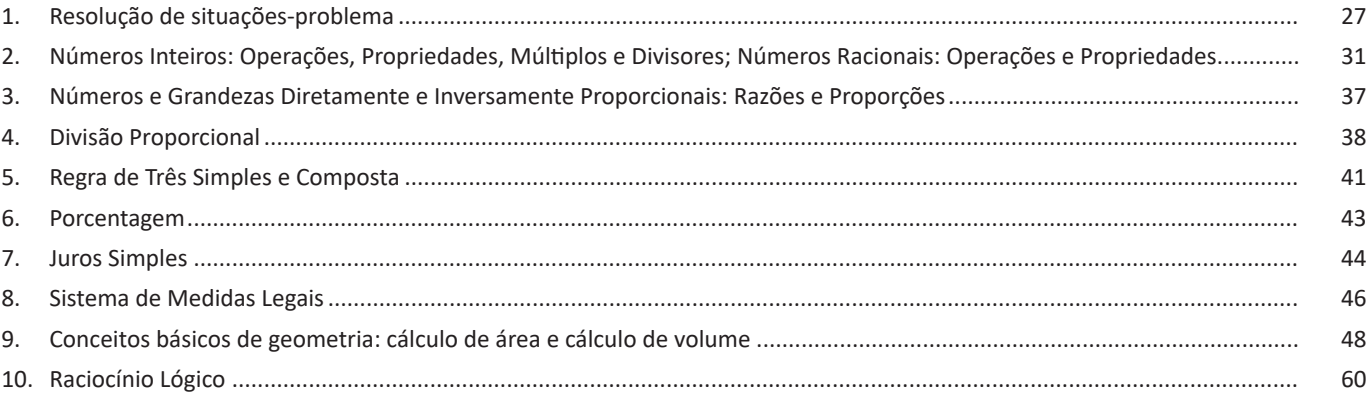

### **Conhecimentos Específicos** Secretário de Escola

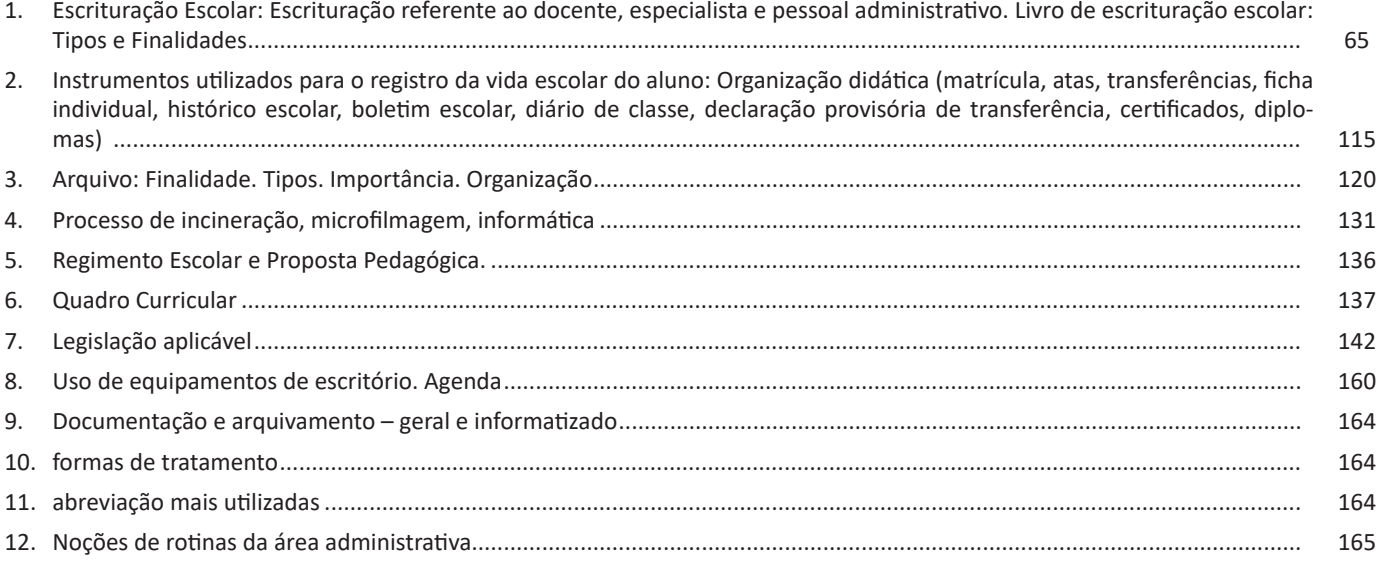

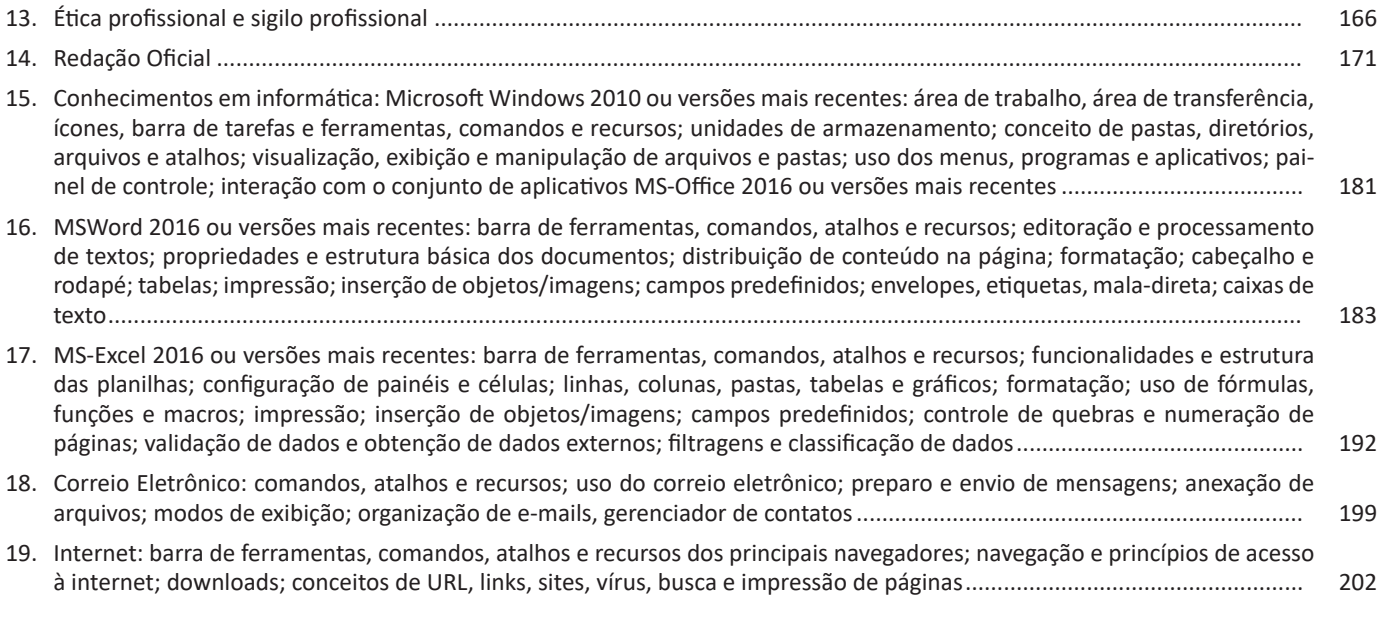

**.dot:** formato de modelo (carta, currículo...) de documento da versão 2003 e anteriores. **.dotx:** formato de modelo (carta, currículo...) com o padrão xml. .**odt:** formato de arquivo do Libre Office Writer. **.rtf:** formato de arquivos do WordPad. **.xml:** formato de arquivos para Web. **.html:** formato de arquivos para Web. **.pdf:** arquivos portáteis.

### **MS-EXCEL 2016 OU VERSÕES MAIS RECENTES: BARRA DE FERRAMENTAS, COMANDOS, ATALHOS E RECURSOS; FUN-CIONALIDADES E ESTRUTURA DAS PLANILHAS; CONFIGURAÇÃO DE PAINÉIS E CÉLULAS; LINHAS, COLUNAS, PASTAS, TABELAS E GRÁFICOS; FORMATAÇÃO; USO DE FÓRMULAS, FUNÇÕES E MACROS; IMPRESSÃO; INSERÇÃO DE OBJE-TOS/IMAGENS; CAMPOS PREDEFINIDOS; CONTROLE DE QUEBRAS E NUMERAÇÃO DE PÁGINAS; VALIDAÇÃO DE DA-DOS E OBTENÇÃO DE DADOS EXTERNOS; FILTRAGENS E CLASSIFICAÇÃO DE DADOS**

O Microsoft Excel 2016 é um software para criação e manutenção de Planilhas Eletrônicas.

A grande mudança de interface do aplicativo ocorreu a partir do Excel 2007 (e de todos os aplicativos do Office 2007 em relação as versões anteriores). A interface do Excel, a partir da versão 2007, é muito diferente em relação as versões anteriores (até o Excel 2003). O Excel 2016 introduziu novas mudanças, para corrigir problemas e inconsistências relatadas pelos usuários do Excel 2010 e 2013.

Na versão 2016, temos uma maior quantidade de linhas e colunas, sendo um total de 1.048.576 linhas por 16.384 colunas.

O Excel 2016 manteve as funcionalidades e recursos que já estamos acostumados, além de implementar alguns novos, como<sup>17</sup>:

- 6 tipos novos de gráficos: Cascata, Gráfico Estatístico, Histograma, Pareto e Caixa e Caixa Estreita.

- Pesquise, encontra e reúna os dados necessários em um único local utilizando "Obter e Transformar Dados" (nas versões anteriores era Power Query disponível como suplemento.

- Utilize Mapas 3D (em versões anteriores com Power Map disponível como suplemento) para mostrar histórias junto com seus dados.

Especificamente sobre o Excel 2016, seu diferencial é a criação e edição de planilhas a partir de dispositivos móveis de forma mais fácil e intuitivo, vendo que atualmente, os usuários ainda não utilizam de forma intensa o Excel em dispositivos móveis.

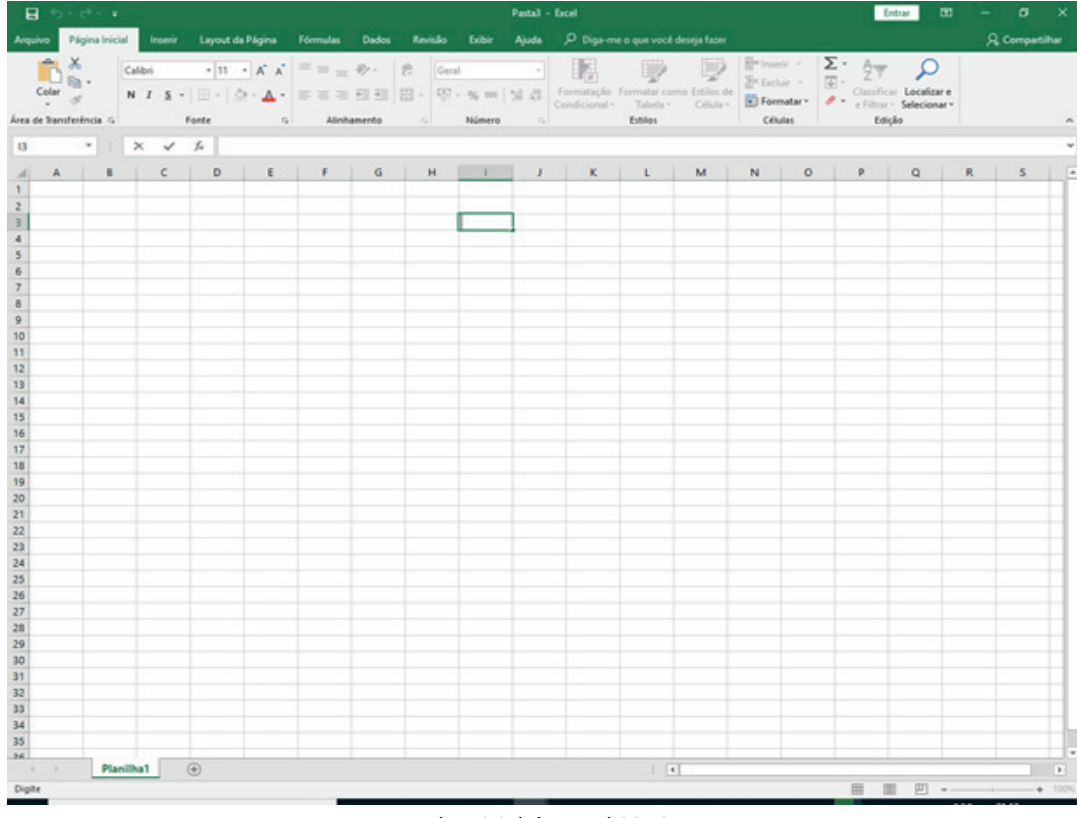

*Tela Inicial do Excel 2016.*

142

17 *https://ninjadoexcel.com.br/microsoft-excel-2016/*

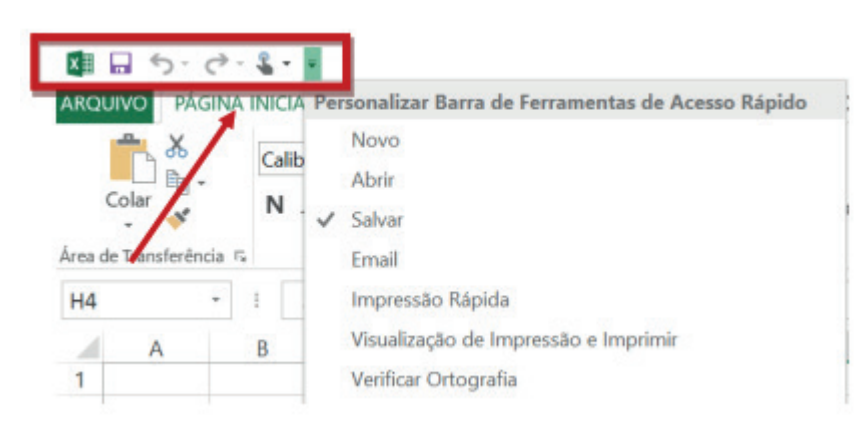

*Barra de ferramentas de acesso rápido.*

### **• Barra de Fórmulas**

Nesta barra é onde inserimos o conteúdo de uma célula podendo conter fórmulas, cálculos ou textos, mais adiante mostraremos melhor a sua utilidade.

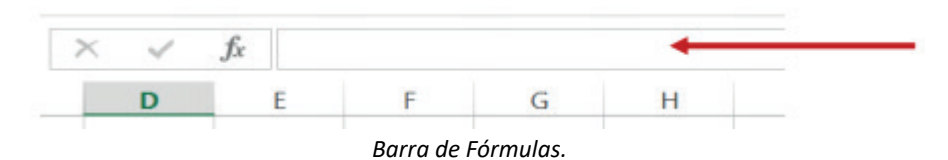

### **• Guia de Planilhas**

Quando abrirmos um arquivo do Excel, na verdade estamos abrindo uma pasta de trabalho onde pode conter planilhas, gráficos, tabelas dinâmicas, então essas abas são identificadoras de cada item contido na pasta de trabalho, onde consta o nome de cada um. Nesta versão quando abrimos uma pasta de trabalho, por padrão encontramos apenas uma planilha.

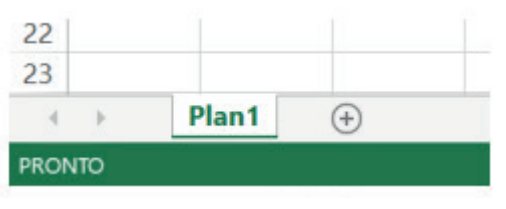

*Guia de Planilhas.*

**– Coluna:** é o espaçamento entre dois traços na vertical. As colunas do Excel são representadas em letras de acordo com a ordem alfabética crescente sendo que a ordem vai de "A" até "XFD", e tem no total de 16.384 colunas em cada planilha.

**– Linha:** é o espaçamento entre dois traços na horizontal. As linhas de uma planilha são representadas em números, formam um total de 1.048.576 linhas e estão localizadas na parte vertical esquerda da planilha.

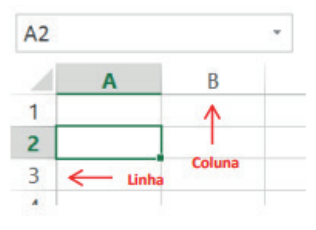

*Linhas e colunas.*

 $(144$ 

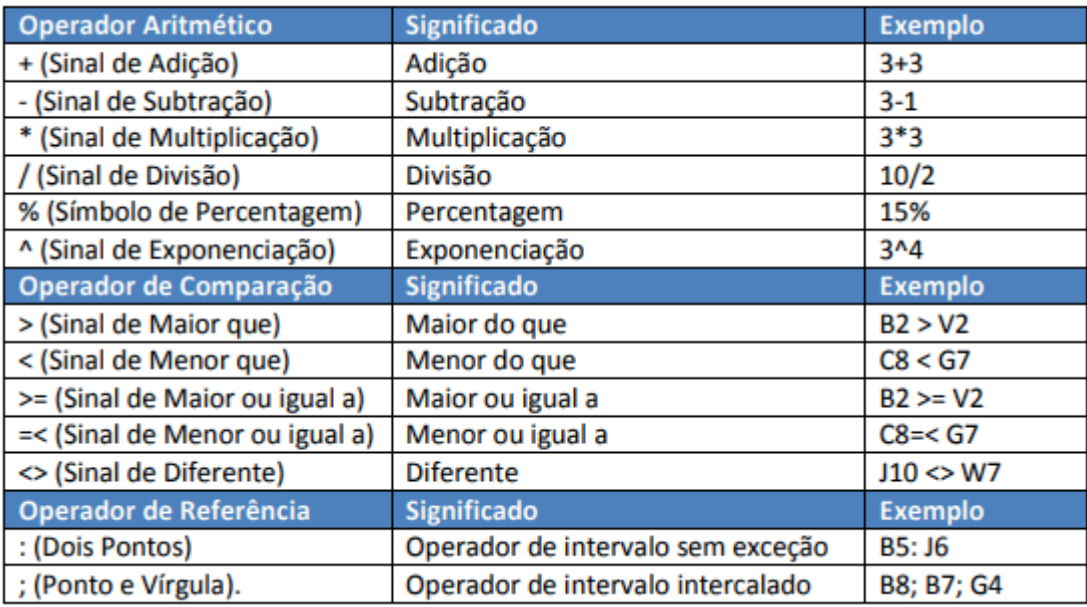

**– Constantes:** é um valor que não é calculado, e que, portanto, não é alterado. Por exemplo: =C3+5.

O número 5 é uma constante. Uma expressão ou um valor resultante de uma expressão não é considerado uma constante.

### **– Níveis de Prioridade de Cálculo**

Quando o Excel cria fórmulas múltiplas, ou seja, misturar mais de uma operação matemática diferente dentro de uma mesma fórmula, ele obedece a níveis de prioridade.

Os Níveis de Prioridade de Cálculo são os seguintes:

**Prioridade 1:** Exponenciação e Radiciação (vice-versa).

**Prioridade 2:** Multiplicação e Divisão (vice-versa).

**Prioridade 3:** Adição e Subtração (vice-versa).

Os cálculos são executados de acordo com a prioridade matemática, conforme esta sequência mostrada, podendo ser utilizados parênteses " () " para definir uma nova prioridade de cálculo.

### **– Criando uma fórmula**

Para criar uma fórmula simples como uma soma, tendo como referência os conteúdos que estão em duas células da planilha, digite o seguinte:

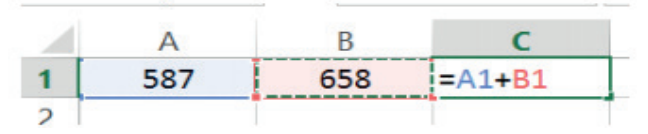

### **Funções**

Funções são fórmulas predefinidas que efetuam cálculos usando valores específicos, denominados argumentos, em uma determinada ordem ou estrutura. As funções podem ser usadas para executar cálculos simples ou complexos.

Assim como as fórmulas, as funções também possuem uma estrutura (sintaxe), conforme ilustrado abaixo:

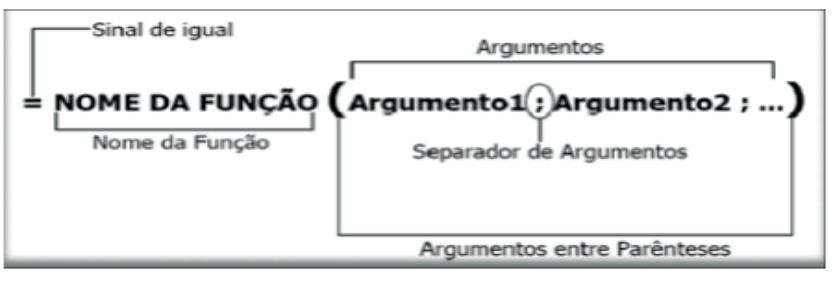

*Estrutura da função.*

146

### **• Função MÁXIMO e MÍNIMO**

Essas funções dado um intervalo de células retorna o maior e menor número respectivamente.

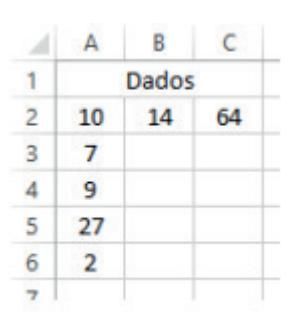

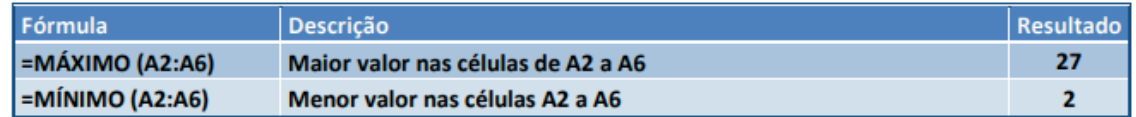

### **• Função SE**

A função SE é uma função do grupo de lógica, onde temos que tomar uma decisão baseada na lógica do problema. A função SE verifica uma condição que pode ser Verdadeira ou Falsa, diante de um teste lógico.

### *Sintaxe*

SE (teste lógico; valor se verdadeiro; valor se falso)

#### Exemplo:

Na planilha abaixo, como saber se o número é negativo, temos que verificar se ele é menor que zero. Na célula A2 digitaremos a seguinte formula:

### =SE (A2<0; "negativo"; "positivo")

### A2<0 → Teste lógico ou Condição

Negativo → Resposta Verdadeira Positivo → Resposta Falsa

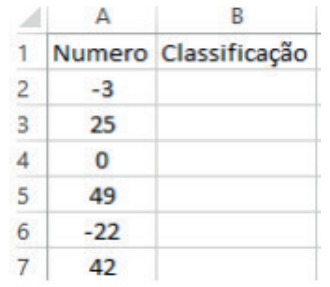

### **• Função SOMASE**

A função SOMASE é uma junção de duas funções já estudadas aqui, a função SOMA e SE, onde buscaremos somar valores desde que atenda a uma condição especificada:

Sintaxe

SOMASE (intervalo analisado; critério; intervalo a ser somado)

Onde:

Intervalo analisado (obrigatório): intervalo em que a função vai analisar o critério.

Critério (obrigatório): Valor ou Texto a ser procurado no intervalo a ser analisado.

Intervalo a ser somado (opcional): caso o critério seja atendido é efetuado a soma da referida célula analisada. Não pode conter texto neste intervalo.

148

destinatário (nome antes do @) e o domínio, i.e., a máquina servidora de e-mail do destinatário (endereço depois do @). Com o domínio, o servidor SMTP resolve o DNS, obtendo o endereço IP do servidor do e-mail do destinatário e comunicando-se com o programa SMTP deste servidor, perguntando se o nome do destinatário existe naquele servidor. Se existir, a mensagem do remetente é entregue ao servidor POP3 ou IMAP, que armazena a mensagem na caixa de e-mail do destinatário.

### **Ações no correio eletrônico**

Independente da tecnologia e recursos empregados no correio eletrônico, em geral, são implementadas as seguintes funções:

**– Caixa de Entrada:** caixa postal onde ficam todos os e-mails recebidos pelo usuário, lidos e não-lidos.

**– Lixeira:** caixa postal onde ficam todos os e-mails descartados pelo usuário, realizado pela função Apagar ou por um ícone de Lixeira. Em geral, ao descartar uma mensagem ela permanece na lixeira, mas não é descartada, até que o usuário decida excluir as mensagens definitivamente (este é um processo de segurança para garantir que um usuário possa recuperar e-mails apagados por engano). Para apagar definitivamente um e-mail é necessário entrar, de tempos em tempos, na pasta de lixeira e descartar os e-mails existentes.

**– Nova mensagem:** permite ao usuário compor uma mensagem para envio. Os campos geralmente utilizados são:

**– Para:** designa a pessoa para quem será enviado o e-mail. Em geral, pode-se colocar mais de um destinatário inserindo os e-mails de destino separados por ponto-e-vírgula.

**– CC (cópia carbono):** designa pessoas a quem também repassamos o e-mail, ainda que elas não sejam os destinatários principais da mensagem. Funciona com o mesmo princípio do Para.

**– CCo (cópia carbono oculta):** designa pessoas a quem repassamos o e-mail, mas diferente da cópia carbono, quando os destinatários principais abrirem o e-mail não saberão que o e-mail também foi repassado para os e-mails determinados na cópia oculta.

**– Assunto:** título da mensagem.

**– Anexos:** nome dado a qualquer arquivo que não faça parte da mensagem principal e que seja vinculada a um e-mail para envio ao usuário. Anexos, comumente, são o maior canal de propagação de vírus e malwares, pois ao abrirmos um anexo, obrigatoriamente ele será "baixado" para nosso computador e executado. Por isso, recomenda-se a abertura de anexos apenas de remetentes confiáveis e, em geral, é possível restringir os tipos de anexos que podem ser recebidos através de um e-mail para evitar propagação de vírus e pragas. Alguns antivírus permitem analisar anexos de e-mails antes que sejam executados: alguns serviços de webmail, como por exemplo, o Gmail, permitem analisar preliminarmente se um anexo contém arquivos com malware.

**– Filtros:** clientes de e-mail e webmails comumente fornecem a função de filtro. Filtros são regras que escrevemos que permitem que, automaticamente, uma ação seja executada quando um e-mail cumpre esta regra. Filtros servem assim para realizar ações simples e padronizadas para tornar mais rápida a manipulação de e-mails. Por exemplo, imagine que queremos que ao receber um e-mail de "joao@ blabla.com", este e-mail seja diretamente descartado, sem aparecer para nós. Podemos escrever uma regra que toda vez que um e-mail com remetente "joao@blabla.com" chegar em nossa caixa de entrada, ele seja diretamente excluído.

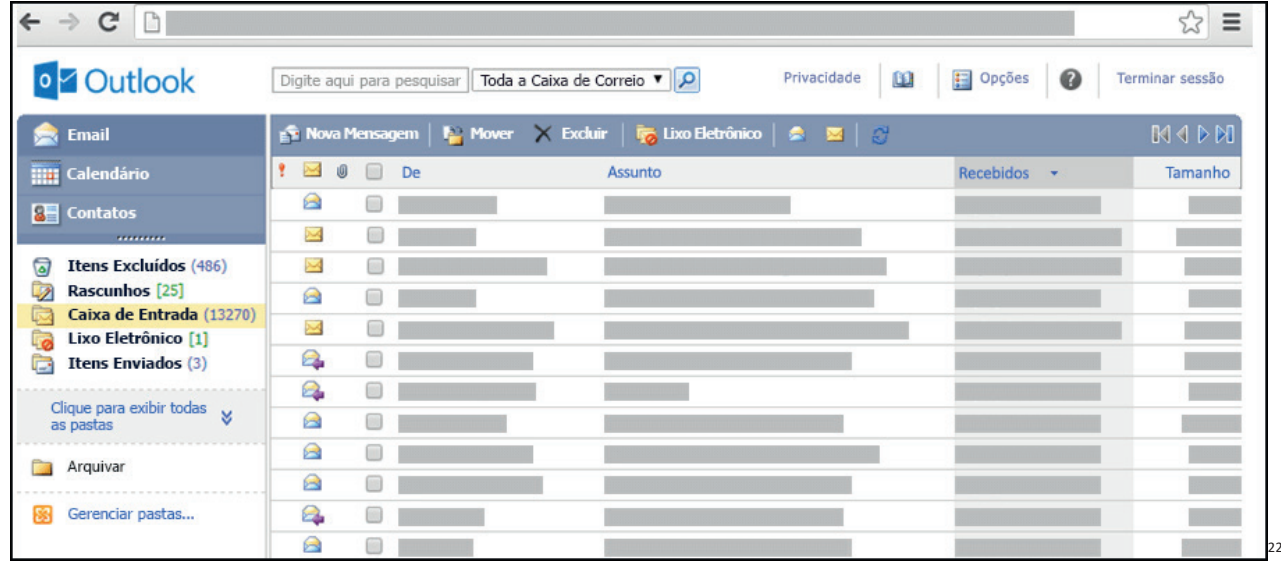

### **Respondendo uma mensagem**

Os ícones disponíveis para responder uma mensagem são:

- **Responder ao remetente:** responde à mensagem selecionada para o autor dela (remetente).
- **Responde a todos:** a mensagem é enviada tanto para o autor como para as outras pessoas que estavam na lista de cópias.
- **Encaminhar:** envia a mensagem selecionada para outra pessoa.

22 https://support.microsoft.com/pt-br/office/ler-e-enviar-emails-na-vers%C3%A3o-light-do-outlook-582a8fdc-152c-4b61-85fa-ba5ddf07050b

150

### **INTERNET: BARRA DE FERRAMENTAS, COMANDOS, ATALHOS E RECURSOS DOS PRINCIPAIS NAVEGADORES; NAVE-GAÇÃO E PRINCÍPIOS DE ACESSO À INTERNET; DOWNLOADS; CONCEITOS DE URL, LINKS, SITES, VÍRUS, BUSCA E IM-PRESSÃO DE PÁGINAS**

### **Navegação e navegadores da Internet**

### **• Internet**

É conhecida como a rede das redes. A internet é uma coleção global de computadores, celulares e outros dispositivos que se comunicam.

### **• Procedimentos de Internet e intranet**

Através desta conexão, usuários podem ter acesso a diversas informações, para trabalho, laser, bem como para trocar mensagens, compartilhar dados, programas, baixar documentos (download), etc.

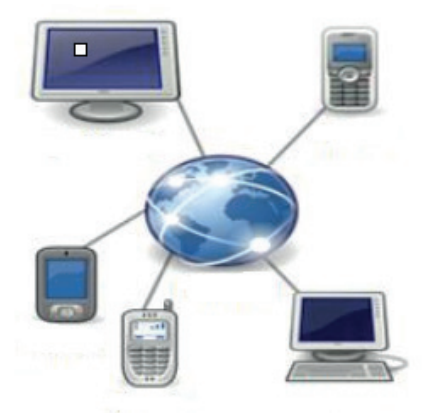

### **• Sites**

Uma coleção de páginas associadas a um endereço *www.* é chamada *web site.* Através de navegadores, conseguimos acessar web sites para operações diversas.

### **• Links**

O link nada mais é que uma referência a um documento, onde o usuário pode clicar. No caso da internet, o Link geralmente aponta para uma determinada página, pode apontar para um documento qualquer para se fazer o download ou simplesmente abrir.

Dentro deste contexto vamos relatar funcionalidades de alguns dos principais navegadores de internet: Microsoft Internet Explorer, Mozilla Firefox e Google Chrome.

152

## **Internet Explorer 11 • Identificar o ambiente** $\rho$  -  $\hat{a}$  d  $\overline{B}$  Fine Governo Federal - Governo ... X aovb Governo do Brasil

**Mozila Firefox**

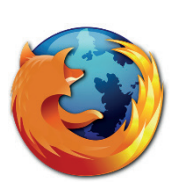

Vamos falar agora do funcionamento geral do Firefox, objeto de nosso estudo:

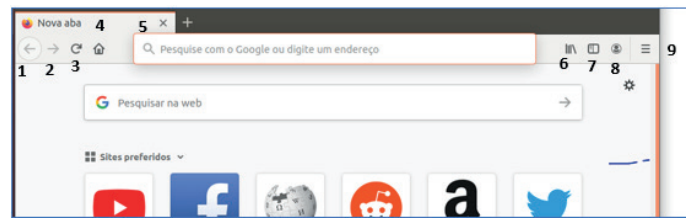

Vejamos de acordo com os símbolos da imagem:

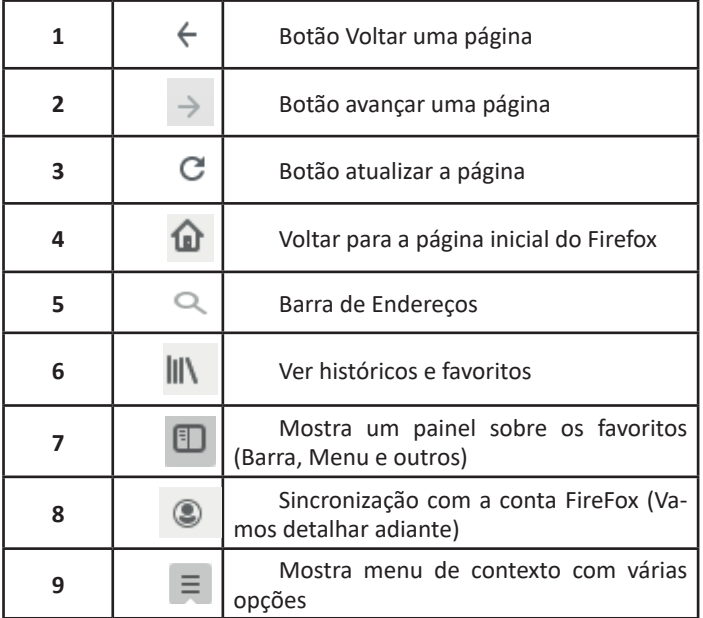

– Sincronização Firefox: Ato de guardar seus dados pessoais na internet, ficando assim disponíveis em qualquer lugar. Seus dados como: Favoritos, históricos, Endereços, senhas armazenadas, etc., sempre estarão disponíveis em qualquer lugar, basta estar logado com o seu e-mail de cadastro. E lembre-se: ao utilizar um computador público sempre desative a sincronização para manter seus dados seguros após o uso.

#### **Google Chrome**

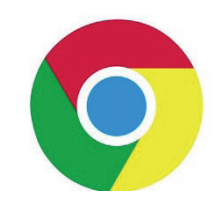

O Chrome é o navegador mais popular atualmente e disponibiliza inúmeras funções que, por serem ótimas, foram implementadas por concorrentes. Vejamos:

### **• Sobre as abas**

No Chrome temos o conceito de abas que são conhecidas também como guias. No exemplo abaixo temos uma aba aberta, se quisermos abrir outra para digitar ou localizar outro site, temos o sinal  $(+).$ 

A barra de endereços é o local em que se digita o link da página visitada. Uma outra função desta barra é a de busca, sendo que ao digitar palavras-chave na barra, o mecanismo de busca do Google é acionado e exibe os resultados.

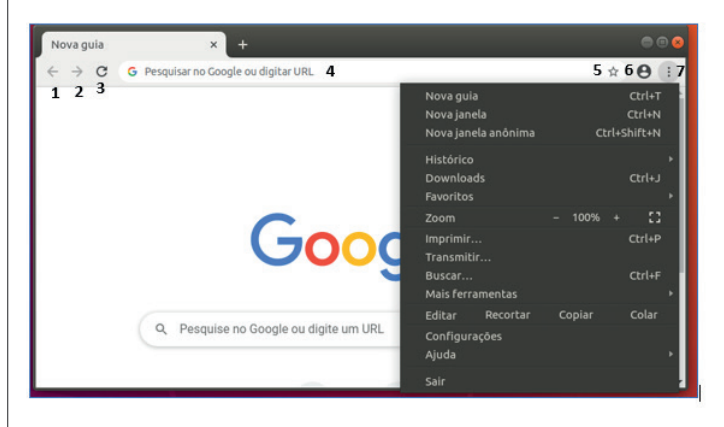

Vejamos de acordo com os símbolos da imagem:

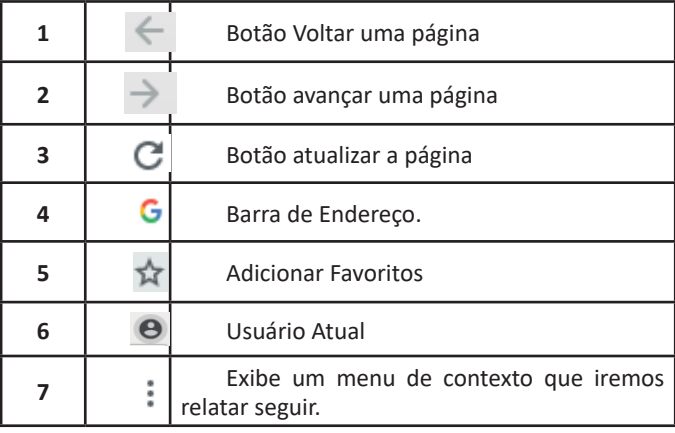

154